## **ПОЛУЧЕНИЕ УСЛУГИ**

«Оказание государственной социальной помощи в виде единовременной материальной помощи малоимущим семьям (малоимущим одиноко проживающим гражданам)» **ЧЕРЕЗ ЕДИНЫЙ ПОРТАЛ ГОСУДАРСТВЕННЫХ И МУНИЦИПАЛЬНЫХ УСЛУГ (ФУНКЦИЙ) ВОЛОГОДСКОЙ ОБЛАСТИ [www.gosuslugi.ru](http://www.gosuslugi.ru/) (далее – Единый портал государственных услуг)**

# **Инструкция пользователя**

Услуга «Оказание государственной социальной помощи в виде единовременной материальной помощи малоимущим семьям (малоимущим одиноко проживающим гражданам)» предоставляется в электронном виде через Единый портал государственных услуг.

Для получения услуги в электронном виде необходимо:

1. Заполнить заявление на Едином портале государственных услуг.

2. Отправить заявление. Заявление в электронном виде поступит в филиал казенного учреждения Вологодской области «Центр социальных выплат» по месту жительства (месту пребывания) заявителя.

3. Уточнить текущее состояние заявления можно в разделе «Заявления».

# **ПОРЯДОК ПОЛУЧЕНИЯ УСЛУГИ В ЭЛЕКТРОННОМ ВИДЕ**

Для получения услуги необходимо зайти на Единый портал государственных услуг по адресу **https://www.gosuslugi.ru/.**

Для оформления заявления на получение услуги необходимо авторизоваться, введя свой «логин» и «пароль» (если Вы уже зарегистрированы в системе). Если Вы не зарегистрированы в системе, то Вам необходимо пройти регистрацию и получить код (выбранным Вами способом) для входа в систему.

Далее необходимо выбрать Ваше местоположение, например, *Вологда*, *Вологодский район и т.п.*

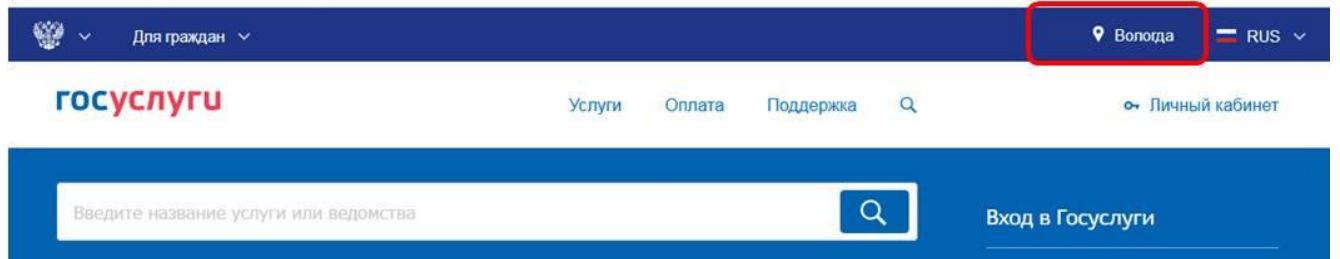

Найти услугу «Получение государственной социальной помощи в виде единовременной материальной помощи малоимущим семьям (малоимущим одиноко проживающим гражданам)» и нажать кнопку «Получить услугу»:

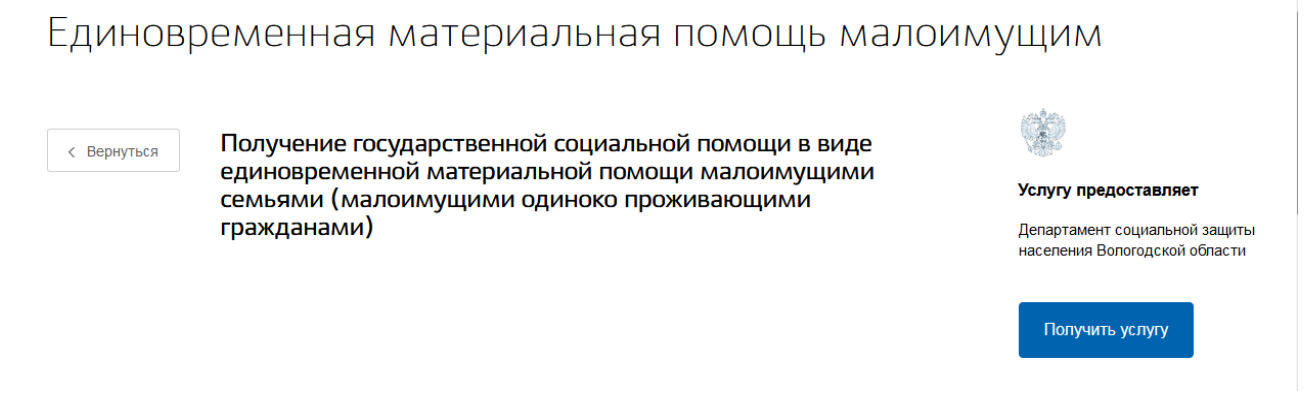

Далее необходимо последовательно заполнить все поля. Часть полей заполняется автоматически согласно сведениям, которые были указаны при регистрации на Едином портале государственных услуг.

Заполняем сведения о заявителе:

Получение государственной социальной помощи в виде единовременной материальной помощи малоимущими семьями (малоимущими одиноко проживающими гражданами)

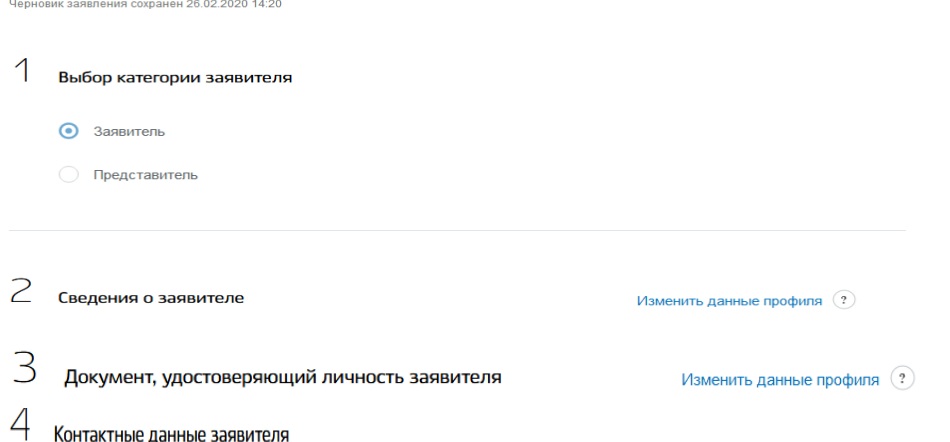

Выбираем уполномоченную организацию для подачи заявления – например, если Вы проживаете в г. Вологде, то из предложенного списка необходимо выбрать филиал по г. Вологда казенного учреждения Вологодской области «Центр социальных выплат»:

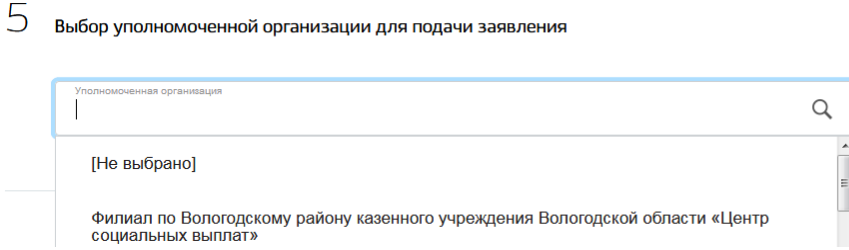

Далее необходимо выбрать категорию заявителя:

 $6$  Категория получателя услуги

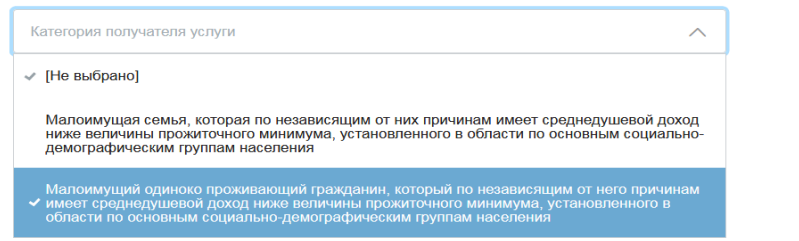

Заполняем сведения о составе семьи заявителя:

7 Сведения о составе семьи заявителя Сведения о членах семьи, проживающих с заявителем Родственные отношения Фамипия Имя Отчество необязательно Дата рождения [111] **СНИПС** Место рождения

Место работы (учебы) с указанием адреса и телефона/состоит в центре занятности населения (период)

Заполняем сведения о доходах семьи заявителя, реквизиты для перечисления пособия, о получении набора социальных услуг (социальный пакет) в соответствии с главой 2 Федерального закона от 17 июля 1999 года № 178-ФЗ «О государственной социальной помощи»:

#### <sup>8</sup> Сведения о доходах

Наличие дохода

### $\Theta$ Сведения для перечисления пособия

**Укажите вил перевола** 

- ◯ Через организацию фелеральной почтовой связи
- О Через кредитную организацию

## $10$ Дополнительные сведения

Обеспечение необходимыми лекарственными препаратами, медицинскими изделиями, специализированными продуктами лечебного питания для детей-инвалидов

- Получаю в денежной форме
- О Получаю социальные услуги
- **Видим**

Предоставление путевки на санаторно-курортное печение

- **Получаю в денежной форме**
- О Получаю социальные услуги
- **He получаю**

Бесплатный проезд на пригородном железнодорожном транспорте, а также на междугородном транспорте к месту лечения и обратно

- **Получаю в денежной форме**
- **Получаю социальные услуги**
- **He получаю**

# - информирование заявителя

11 Информирование заявителя

Мне известно, что

- КУ ВО "Центр социальных выплат" вправе проводить проверки достоверности и полноты всех представленных мною в заявлении сведений
- В случае установления нелостоверности свелений указанных мною в заявлении сумма оказанной государственной социальной помощи должна быть возмещена получателем добровольно или будет взыскана в судебном порядке
- Обязательным условием для рассмотрения вопроса об оказании заявителю (его семье) государственной социальной помощи является проведение обследования материально-бытового положения специалистами организации социального обслуживания населения области по адресу, указанному в заявлении, в течение 5 дней со дня подачи заявления
- Размер и вид государственной социальной помощи заявителю (его семье) будет определен с учетом результата обследования материально-бытового положения, в зависимости от характера трудной жизненной ситуации, размера среднедушевого дохода и наличия возможностей к самообеспечению
- Несу ответственность за полноту и достоверность представленных для назначения государственной социальной помощи сведений а также своевременность извешения об изменениях в представленных сведениях в соответствии с действующим законодательством

После того, как Вы заполнили и проверили заявление, нажмите кнопку

Подать заявление

После подачи заявления отобразится сообщение об отправке заявления и его номер. После успешной отправки заявки в личном кабинете на Едином портале государственных услуг в разделе «Заявления» появится информация по истории рассмотрения заявления.